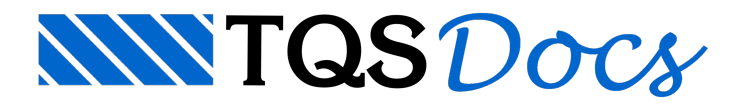

## Sistemas de Proteção

Existem dois tipos de Sistema de proteção, o mais antigo é o sistemafísico, ou seja, um dispositivo chamado de Hardlock deverá ficar conectado em umas das portas USB do seu computador, o outro tipo de sistema de proteção, é a Licença Web.

Se você vai continuar usando o sistema antigo Hardlock, você deve conectar o Hardlock em uma das portas USB da sua máquina, pois o TQS irá verificar este sistema de proteção sempre que você estiver usando o TQS.

O mais novo Sistema de proteção e também muito mais rápido e prático é aLicença Web, nestes casos, você deve ter recebido um e-mail com as orientações para realizar o Download do TQS e a instalação do TQS, com a instalação concluída, você poderá acionar o aplicativo TQS Licenças, cujo atalho foi criado na área de trabalho do seu computador.

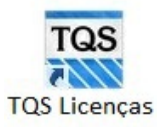

Utilizando o aplicativo TQS Licenças, você poderá instalar ou remover a Licença Web de um computador, facilitando a possibilidade de utilizar o TQS no seu escritório ou na sua casa.

## Verificação do sistema de proteção

Ao executar um duplo clique no ícone/atalho do "TQS", a tela principal do TQS deverá ser apresentada, caso ocorra algum problema, de qualquer natureza, seráapresentada umajanela de "Aviso de autorização não encontrada".

Diante destasituação clique no botão "OK".

Após clicar no botão "OK" a janela de aviso será fechada, a janela principal do TQS também aparecerá na tela e será fechada.

Verifique a hora e data do seu computador, e clique novamente no ícone/atalho "TQS", caso ajanela de "Aviso de autorização não encontrada" for apresentada novamente entre em contato imediatamente com o Suporte Técnico da TOS Informática Ltda.